# GUIDE WELCOME

# **Sonictel T3 Series Telephone Sets**

Welcome to the Cloud! Thank you for choosing Sonictel as your managed service provider. This manual will guide you through the initial setup & teach you the basic functions of your new enterprise phone system.

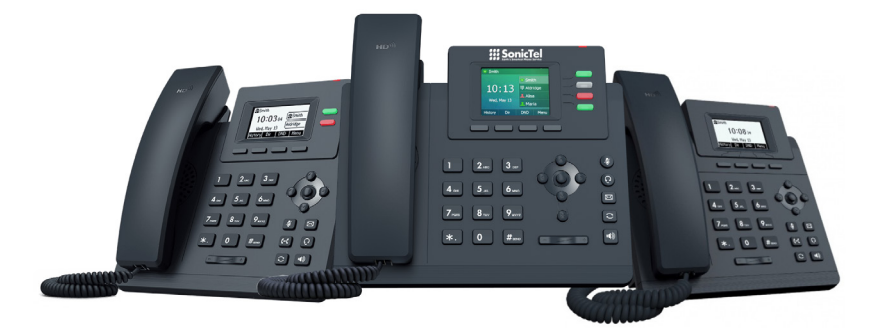

# **BASIC CALL FEATURES**

# PLACING A CALL

#### **Using the handset:**

- 1. Pick up the handset
- 2. Enter the number, and then press the **SEND** soft key

#### **Using the speakerphone:**

- 1. With the handset on-hook, press  $\Box$
- 2. Enter the number, and then press the **SEND** soft key

#### **Using the headset:**

- 1. With the headset connected, press to  $\bigoplus$  to activate the headset mode
- 2. Enter the number, and then press the **SEND** soft key

*Note: During a call, you can alternate between the headset, hands-free speakerphone and headset modes by pressing the Headset key, Speakerphone key or by picking up the handset. Headset mode requires a connected headset*

# ANSWERING A CALL

#### **Using the handset:**

Pick up the handset

**Using the speakerphone:**

Press **D** 

**Using the headset:**

Press **n** 

*Note: You can ignore an incoming call by pressing the REJECT soft key.*

# ENDING A CALL

#### **Using the handset:**

Hang up on the handset or press the **CANCEL** soft key

#### **Using the speakerphone:**

Press  $\blacklozenge$  or the **CANCEL** soft key

#### **Using the headset:**

Press the **CANCEL** soft key

## REDIAL

Press  $\mathcal{G}$  to enter the placed call list, press  $\bullet$  or  $\bullet$  to select the desired entry, and then press  $\mathcal{G}$  or the **SEND** soft key

Press  $\mathcal G$  twice when the phone is idle to dial out the last dialed number

# CALL MUTE & UN-MUTE

Press  $\mathcal{Q}$  to mute the microphone during a call Press **a** again the un-mute the call

#### INTERCOM **(HFAI - Hands Free Answer over Intercom )**

#### **To perform a private intercom:**

1. Enter the extension number, and then press the **SEND** soft key

#### **To perform a direct announce intercom:**

1. Enter 99 followed by the extension number, and then press the **SEND** soft key *Note: To intercom using handset/speakerphone/headset, refer to Placing a Call above.*

## CALL HOLD & RESUME

Note: Only applicable when a call is active on your extension

#### **To place a call on exclusive hold:**

Press the **HOLD** soft key during an active call

#### **To resume the call, do one of the following:**

If there is only one call on hold, press the **RESUME** soft key

If there is more than one call on hold, press  $\bigcirc$  or  $\bigcirc$ 

#### **To place a call on company wide hold = PARK**

Press an available **PARK** key during an active call

#### **To resume the call:**

Press the PARK key associated with the parked call, the line key will be denoted by a steady red LED

#### CALL TRANSFER

You can transfer a call in the following ways:

#### **Blind Transfer**

- 1. Press the **TRAN** soft key during an active call. The call is placed on hold
- 2. Enter the number you want to transfer to
- 3. Press the **BTRAN** soft key

#### **Attendant Transfer**

- 1. Press the **TRAN** soft key during an active call. The call is placed on hold
- 2. Enter the number you want to transfer to, press the **SEND** key
- 3. Press the **TRAN** soft key after consulting with the second party

#### **Transfer to Voicemail**

- 1. Press the **TRAN** soft key during an active call. The call is placed on hold
- 2. Enter 7 followed by the mailbox number you want to transfer to
- 3. Press the **TRAN** soft key

# CALL FORWARD

#### **To enable call forward:**

1. Press the **MENU** soft key when the phone is idle, and then select **Features > Call** 

#### **Forward**

2. Select the desired forward type:

**Always Forward** - Incoming calls are forwarded unconditionally **Busy Forward** - Incoming calls are forwarded when the phone is busy **No Answer Forward** - Incoming calls are forwarded if not answered after a period of time

3. Enter the number you want to forward to. For No Answer Forward, press  $\bigodot$  or  $\bigodot$ 

to select the desired ring time to wait before forwarding

4. Press the **SAVE** soft key to accept the change

# CALL CONFERENCE

- 1. Press the **CONF** soft key during an active call. The call is placed on hold
- 2. Enter the number of the second party, and then press the Send soft key

3. Press the **CONF** soft key again when the second party answers. All parties are now joined in the conference

Press the **END CALL** soft key to disconnect all parties

# VOICE MESSAGE

#### **Configuring your voice mailbox:**

- 1. Press the  $\boxtimes$  key OR dial Extension 5000
- 2. The default password for your mailbox is  $\qquad \qquad$ .
- 3. Record your name when prompted
- 4. Record your greeting when prompted
- 5. Press 5 for options
- 6. Press 1 to change your password

#### **To listen to voice messages:**

- 1. Press the  $\triangleright$  key OR dial Extension 5000
- 2. Press 1 to access your voicemail messages

# CALL HISTORY

1. Press the **HISTORY** soft key when the phone is idle, press  $\bullet$  or  $\bullet$  to scroll through the list

2. Select an entry from the list, you can do the following:

Press the **SEND** soft key to place a call

Press the **DELETE** soft key to delete the entry from the list

If you press the **OPTION** soft key, you can also do the following Select **DETAIL** to view the detailed information about the entry Select **ADD TO CONTACT** to add the entry to the local directory Select **ADD TO BLACKLIST** to add the entry to the blacklist Select **DELETE ALL** to delete all entries from the list

# CONTACT DIRECTORY

#### **To add a contact:**

1. Press the **DIRECTORY** soft key when the handset is off the hook, and then select the desired group

2. Press the **ADD** soft key to add a contact

3. Enter a unique contact name in the **NAME** field and contact numbers in the corresponding fields

4. Press the **ADD** soft key to accept the change

#### **To edit a contact:**

1. Press the **DIRECTORY** soft key when the phone is idle, and then select the desired group

2. Press  $\bullet$  or  $\bullet$  to select the desired contact, press the **OPTION** soft key and then select **DETAIL** from the prompt list

- 3. Edit the contact information
- 4. Press the **SAVE** soft key to accept the change

#### **To delete a contact:**

1. Press the **DIRECTORY** soft key when the phone is idle, and then select the desired group

2. Press **on** or **b** to select the desired contact, press the **OPTION** soft key and then select **DELETE** from the prompt list

3. Press the **OK** soft key when the LCD screen prompts "Delete Selected Item?"

*Note: You can add contacts from the call history easily. For more information, refer to Call History above.*

## VOLUME ADJUSTMENT

Press the  $\overline{a}$  -  $\overline{a}$  during a call to adjust the receiver volume of the handset/ speakerphone/headset

Press  $\overline{ }$   $\overline{ }$  when the phone is idle to adjust the ringer volume

## RING TONES

1. Press the **MENU** soft key when the phone is idle, and then select

**Settings > Basic Settings > Sound > Ring Tones**

- 2. Press  $\bullet$  or  $\bullet$  to select the desired ring tone
- 3. Press the **SAVE** soft key to accept the change

# **PERSONAL USER INFORMATION**

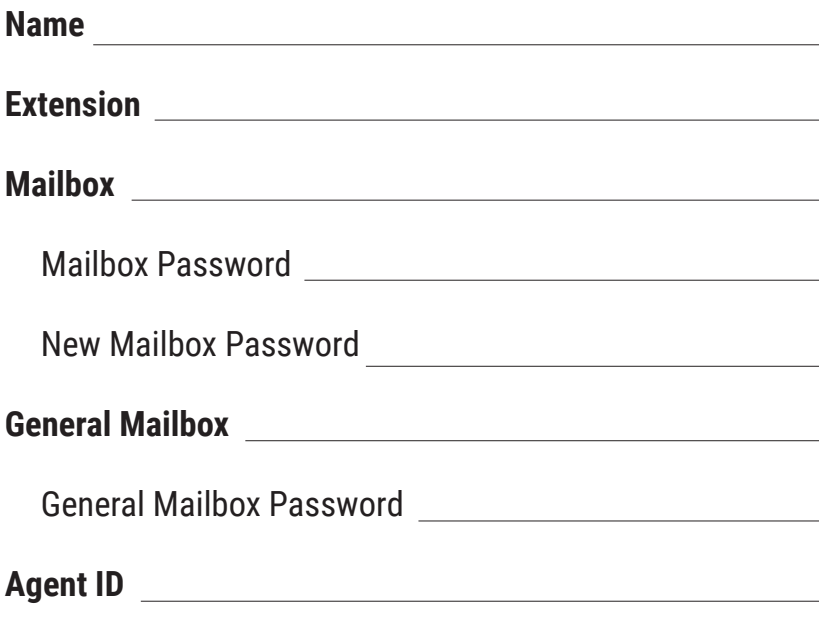

# **SONICTEL PORTAL INFORMATION**

To access the Sonictel portal:

- 1. Navigate to pbx.sonictel.io
- **2. Username**
- **3. Password**

# **NOTES**

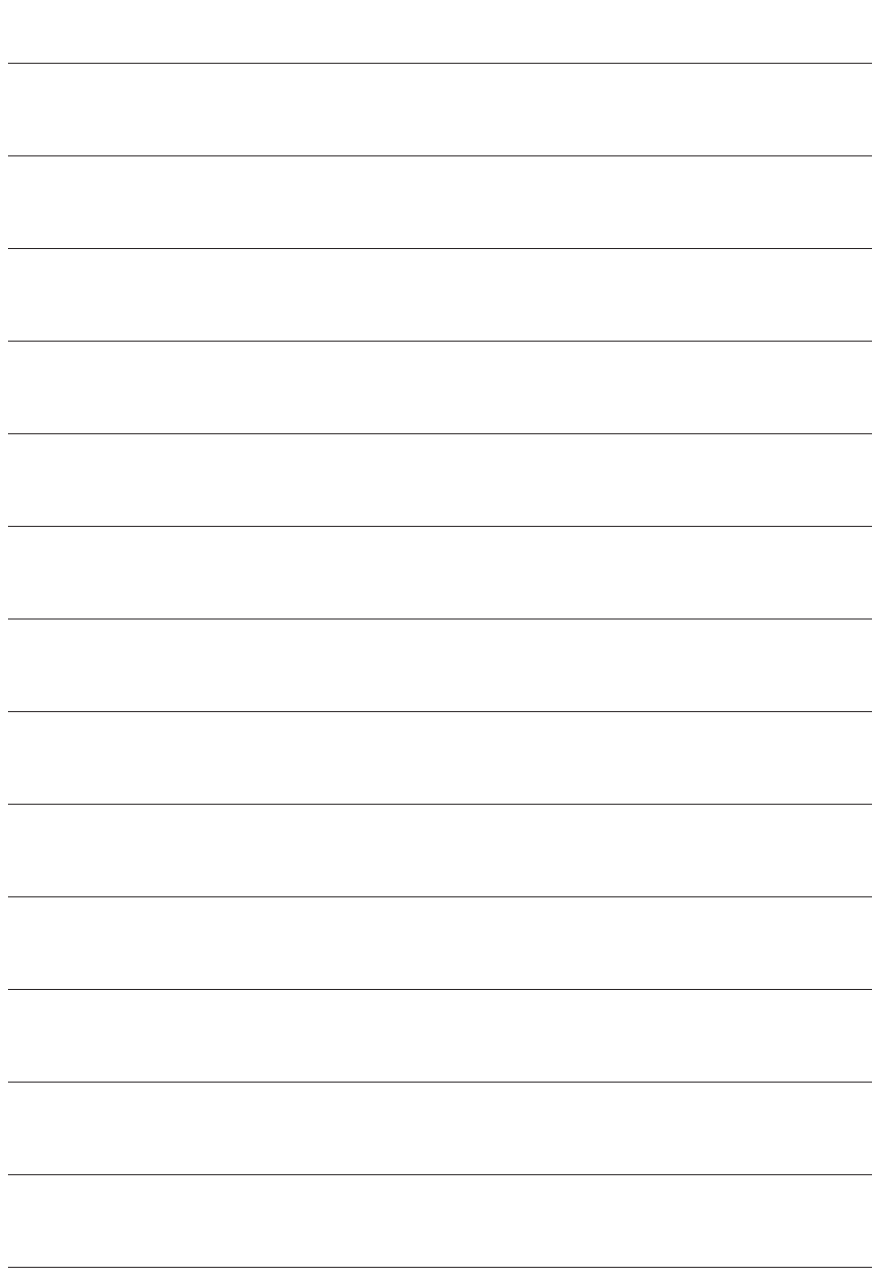

#### **Thank you for choosing Sonictel for your Telecom needs!**

If you require additional assistance after reading through this user guide, please contact your Sonictel Support team at 1.844.SONICTEL, Option 3 or open up a trouble ticket by sending an email with an explanation of the issue that you're having to help@sonictel.com

Note: The best way to reach us for service requests and updates is to email help@sonictel.com

For more information on our products and services please visit us on the web at www.sonictel.com

To print this booket: Select print booklet, short sided.

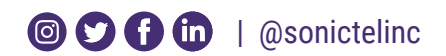

844.SONICTEL | www.sonictel.com | help@sonictel.com